## MYOB Ace Payroll 3.49C Release Notes

June 2021

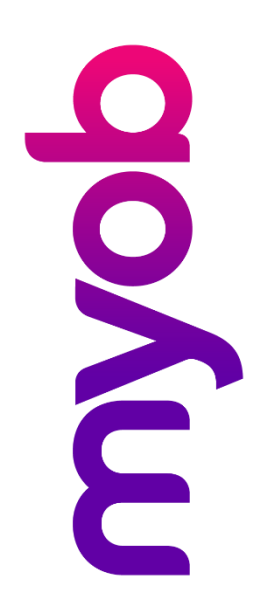

# Contents

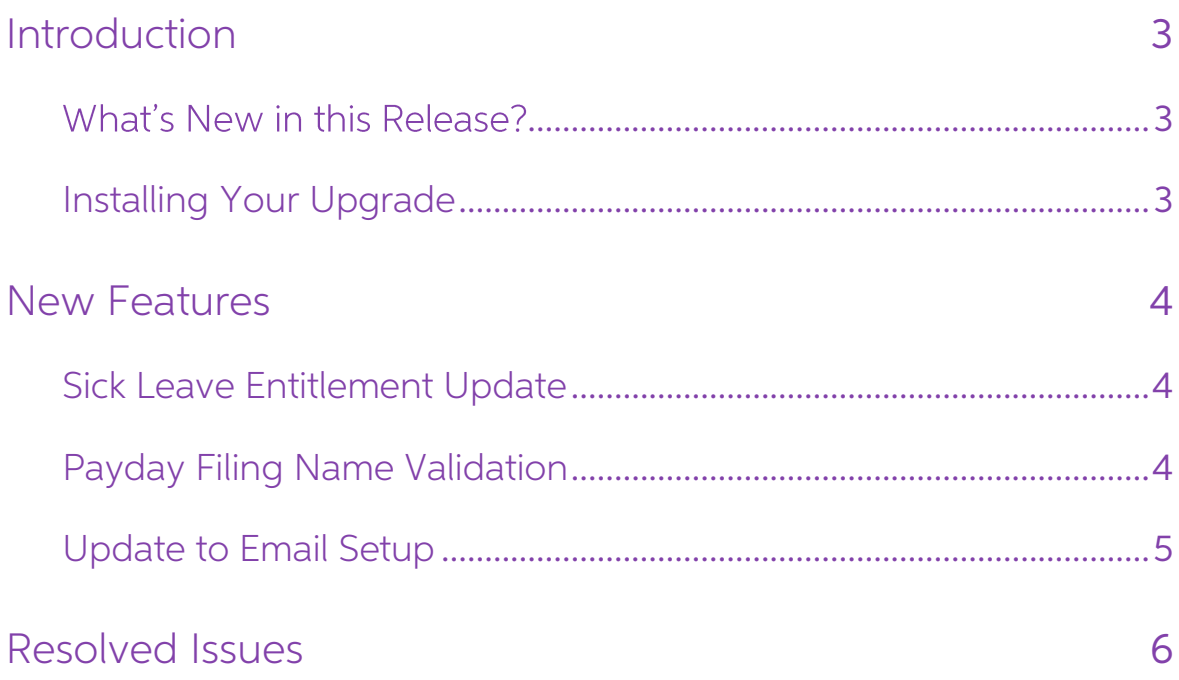

## <span id="page-2-0"></span>Introduction

### <span id="page-2-1"></span>What's New in this Release?

The 3.49C release addresses the recent update to Sick Leave entitlements.

## <span id="page-2-2"></span>Installing Your Upgrade

You can download the latest version from within Ace Payroll-just follow these three easy steps:

1. Back up your payroll data to an external drive or Ace Payroll online. Close any open programs.

Note: You may need to log in as a Windows administrator to do this.

- 2. Go to Utilities > Ace Payroll Online > Download An Upgrade and follow the onscreen instructions.
- 3. Ace Payroll restarts automatically after the installation. After it's restarted, press F5 and check that it displays the latest version number, 3.49C.

If you experience any difficulties, check you are connected to the internet and have administration rights to install new software.

If you have any questions, give us a call on 0800 ACE PAY (0800 223 729). We're here to help.

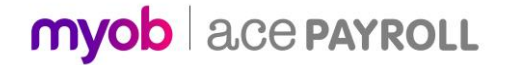

## <span id="page-3-0"></span>New Features

#### <span id="page-3-1"></span>Sick Leave Entitlement Update

From 24 July 2021, the minimum Sick Leave entitlement increases from 5 to 10 days per year—see "Minimum sick leave entitlement to increase to 10 days" on the<br>Employment New Zealand website for more information.

After upgrading to MYOB Ace Payroll 3.49C, any employees who are using the system default option for Sick leave accumulation will have their Sick Leave entitlement updated to 10 days automatically.

Employees whose Sick Leave accumulation method is different from the default will need to be updated manually—see the Ace Payroll Help topic <u>"Updating Sick Leave</u> entitlements to 10 days" for information on how to do this

#### <span id="page-3-2"></span>Payday Filing Name Validation

The El Return file requires a first name and surname for all employees included in the file; however, MYOB Ace Payroll does not require that these details be entered when setting up an employee. When an El file is created

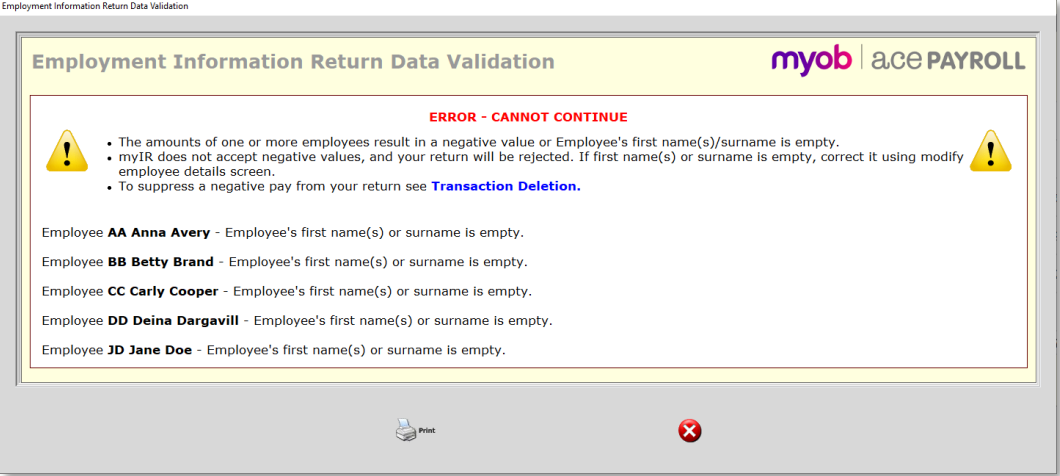

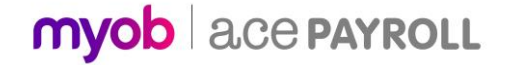

#### <span id="page-4-0"></span>Update to Email Setup

For security reasons, we recommend the **Cloud Delivery** option be used for emailing payslips (see the MYOB Ace Payroll [MYOB Ace Payroll Security and Disaster Recovery](https://exo.myob.com/AcePayroll/TechComms/Ace_Payroll_Security_WhitePaper.pdf) document for more information).

The options on the Emailed Payslip Setup window have been updated to emphasise that **Cloud Delivery** is the preferred option and that the **SMTP Host** settings should not be used unless necessary:

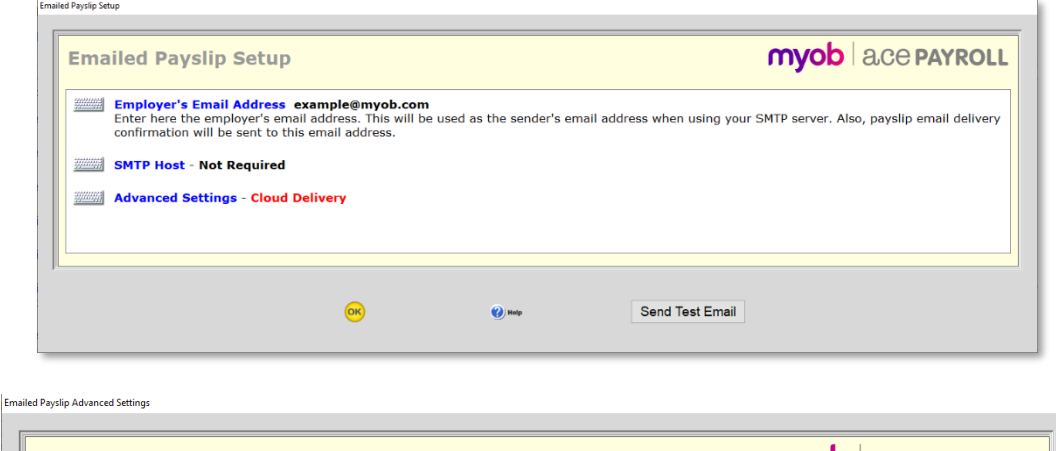

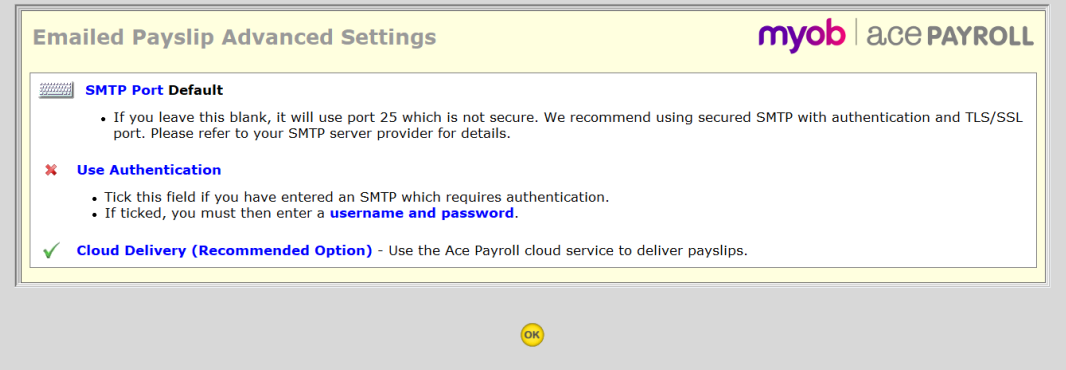

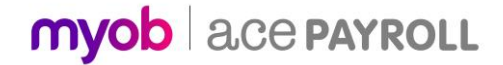

## <span id="page-5-0"></span>Resolved Issues

This release addresses the following issues:

- When the STC or WT tax rates were selected for an employee, the percentage rate could only be entered in whole numbers. As of this release, percentages can be entered to two decimal places for these tax codes.
- When processing an extra pay, the confirmation screen displayed incorrect tax rates (the correct rates were used in the extra pay). This has been resolved.

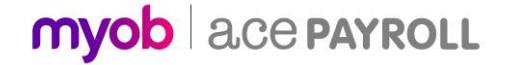